## **CIFS (Samba) Configuration**

## SMB (Samba) Configuration

Open Control Services from the Services Menu on the left side, next click on the wrench icon at SMB and set the following values:

- NetBIOS name: Change to your company name
   Workgroup: Change to your company name
- Description: Change to your company name
- Local Master: On
- Time Server for Domain: On
- Unix Extensions: On
- Zeroconf share discovery: On
- Allow execute always: On
  Obey pam restrictions: On

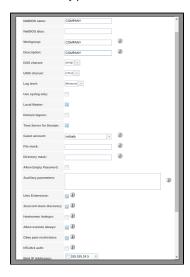

Click on  ${}^{\text{"}}\mathbf{Ok}{}^{\text{"}}$  to save the changes and activate the service using the  ${}^{\text{"}}\mathbf{Start}$   $\mathbf{now}{}^{\text{"}}$  button. The last step is to checkmark the "Start on boot" box